# RHEL 8: Rocky, Alma, CentOS

And maybe Fedora. Oracle can go screw.

- $\bullet$  Setup
	- o Apache & PHP
	- o Install Composer
	- o Amazon EFS
	- o Setup SSL It's Free

<span id="page-1-0"></span>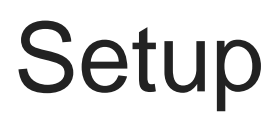

All guides here were written using Rocky Linux, but should work under any RHEL based distro.

<span id="page-2-0"></span>Setup

# Apache & PHP

Save yourself a lot of hassle and use Remi's RPM repository to ensure up-to-date versions of Apache and PHP.

This is very easy. follow Remi's Confhoturation montioneric po.net/wizard/

Q: Which EL version do I choose?

A: Pick the EL version that matches your distro's version. For running Rocky Linux 8, choose EL 8.

Then just follow the commands provided by Remi to install the Repos and packages.

### Install PHP

Once you've added Remi and followed all the commands, here's my rec command to get all the most commonly needed PHP modules:

dnf install git libssh2 libssh2-devel ftp php php-json php-opcache php-gd php-intl p php-mysqlnd php-pdo php-soap php-xml php-gmp php-sodium php-pear php-pecl-mem mcrypt php-pecl-ssh2 php-pecl-zip php-pecl-mongodb memcached

This will Install:

- git Everyone needs git
- libssh For SSH connections
- ftp Sometimes you need to ftp. You can remove this if you really
- memcached Not all projects will need/use memcache, so this is optional
- php-mysqlnd, php-pdo, php-pecl-mongodb Handles most of the DB will need
- Lots of other useful PHP modules for things like multi-byte support international, zip, and several others

You can always add or remove any PHP modules you do/don't want at a

#### <span id="page-4-0"></span>Setup Install Composer

Composer is an extremely commonly used PHP package manager. You will need/want it if you're working with PHP.

Run the following to install composer and make it available to the entire system. This requires root access. You can run these commands from any folder as they will clean up after themselves:

```
sudo su
php -r "copy('https://getcomposer.org/installer', 'composer-setup.php');"
php composer-setup.php
mv composer.phar /usr/local/bin/composer
rm composer-setup.php
```
You can now access composer from anywhere!

<span id="page-5-0"></span>Setup

# Amazon EFS

If you are hosting on AWS EC2 and want to mount an Amazon EFS share to your server, follow these directions:

# Install amazon-efs-utils

This is required for EFS support:

I recommend you run these commands in your home directory, but it can be done anywhere.

sudo dnf install git make rpm-build git clone https://github.com/aws/efs-utils= cd efs-utils sudo make rpm sudo dnf install ./build/amazon-efs-utils\*rpm

# Mount File Share

Here are a few placeholders you'll need to change to match your desired setup:

- /**mount dir** The directory you want the share to show up as
- **fs-XXX** The filesystem ID of the EFS filesystem you're mounting
- **fsap-YYY** The Access point ID of the filesystem. Found by selecting the filesystem and switching to the **Access Points** tab.

```
#First backup your fstab file in case you mess anything up:
sudo cp /etc/fstab /etc/fstab.bak
# Create the directory that you will be mounting the fileshare to
mkdir /mount_dir
# Open the fstab file
sudo vim /etc/fstab
```

```
# Add the following line to the bottom of the fstab, remembering to replace the fs-XXX, 
mount dir, and fsap-YYY values with your own
fs-XXX /mount dir efs    netdev,tls,accesspoint=fsap-YYY 0 0
# Save and close Vim
:wq
# Verify it works
sudo mount -a
```
If the mount command is successful, you're done. The filesystem will automatically re-mount whenever the server reboots as well.

You can now **cd** into directory to read/write files.

**Remember:** when setting file permissions, Amazon EFS uses only the user and group IDs. This means if you are mounting the drive to multiple servers you need to take care to use the same user and group IDs on all servers. using the same names is not good enough.

You can specify the desired ID when setting up users and groups. For example:

groupadd -g 1003 apache useradd -u 1502 -g 1502 myuser

In the above apache example, you'd need to do this before installing apache, otherwise the install process will assign it's own ID that you cannot control. It's not worth attempting to change IDs after they have been created. It's best to remove the user/group and start from scratch.

#### <span id="page-7-0"></span>Setup Setup SSL - It's Free

There's no reason to skip SSL anymore. These instructions will setup certificate usince the Encr@ettbot.

#### Install Certbot

Certbot requires snap (ugh). This will setup snap and then install Cert

If the nap instadbmmand fails, just run it again. It will sometimes fail o

#### Install SSL Cert

This assumes you have setup apache to serve your site over http first.

sudo certbot --apache

You can also add a specific list of domains to request certificates for.

sudo certbot --apache -d www.mysite.com -d api.mysite.com

Sometimes this step may fail the first time as well. Give it a a little ti fail because your DNS is still propagating.

## Setup Automatic Certificate Renewal

Open up the root crontab entry:

sudo vim /etc/crontab

Enter the following entry which will check your SSL certs twice daily a flood Let's Encrypt at the same time as everyone else.

If you don't have python3 installed, you can do so with:

sudo dnf install python3

#### General Notes

- Cloudflare can cause issues with the challenge so disable it (set it DNS page) while issuing the cert if you run into issues.
- The certbot logs live in: /var/log/letsencrypt/letsencrypt.log

#### Areas for Improvement

This guide works but there are some areas for improvement in the futu dependencies.

TODO:

- Use an alternate client instead of CertbatmEoshexample:
- $\circ$  This is more lightweight and removes the dependency on snap (uq
- Use\$RANDOM and bleep in crontab to remove python 3 dependency